#### **دعنا نبدأ بالنقل**

نه من السهل نقل ملفات كالمستندات، رسائل البريد الإلكتروني، الصور، الموسيقى والأفلام إلى جهاز Mac اجلديد اخلاص بك من جهاز Mac أو PC آخر. في املرة األولى التي تقوم فيها بتشغيل جهاز Mac اجلديد، فإنه سيرشدك خالل عملية النقل خطوة بخطوة. كل ما عليك فعله هو اتباع التعليمات على الشاشة.

نقل للعلومات إلى جهاز Mac هذا

ر<br>بیدستوست عدل بین کاظ نیز او طی تعییرتر شخصی Standard نیز. پیشک تانها ایر ما اسکانگار<br>بینک عالم نگار بینکترس شنباتا Stand Machine استراهایا او کرد. پیشکنگار اش

 $\circ$   $\circ$ 

عندما تقوم بتشغيل Pro MacBook اخلاص بك للمرة األولى، سيساعدك مساعد اإلعداد في أن تبدأ. ما عليك سوى اتباع خطوات بسيطة قليلة لالتصال بشبكة Fi-Wi اخلاصة بك، نقل موادك من جهاز Mac أو

سوف تكون قادرًا أيضا على الدخول بواسطة Apple ID الخاص بك بحيث يمكنك تنزيل التطبيقات من<br>App Store، الشراء من Tunes Store ومن Apple Online Store، الوصول إلى iCloud وإجراء مكاملات فيديو بواسطة FaceTime. إذا لم يكن لديك بالفعل ID Apple، فإن إنشاء واحد كهذا هو أمر

**دعنا نبدأ** PC آخر وإنشاء حساب مستخدم جلهاز Mac اخلاص بك.

شريط القائمة الموجود في الأعلى يحتوي على معلومات مفيدة كثيرة حول جهاز Mac الخاص بك. لفحص حالة اتصال اإلنترنت الالسلكي اخلاص بك، أنقرعلى أيقونة Fi-Wi. يقوم Mac ً اخلاص بك باالتصال تلقائيا بالشبكة التي قمت بتحديدها خالل اإلعداد.

سهل ومجاني.

#### **Multi-Touch إمياءات**

ميكنك عمل الكثير من األشياء على جهاز Pro MacBook اخلاص بك باستخدام حركات بسيطة على لوحة ً التعقب. فيما يلي بعضها األكثر شيوعا.

## **ّ تعرف على سطح املكتب اخلاص بك**

سطح املكتب هو املكان الذي ميكنك العثور فيه على كل شيء وفعل كل شيء في جهاز Mac اخلاص بك. منصة Dock في األسفل هو مكان مريح إلبقاء التطبيقات التي تستخدمها كثيرا. إنه كذلك املكان الذي ميكنك فيه فتح تفضيالت النظام، التي تتيح لك تخصيص سطح املكتب اخلاص بك وسائر اإلعدادات في جهاز Mac اخلاص بك. انقر على أيقونة Finder لتصل بسرعة إلى كافة ملفاتك ومجلداتك.

> مرحبا. ً

# **iCloud**

يقوم iCloud ً بتخزين املوسيقى، الصور، البريد اإللكتروني اخلاص بك وغيرها. وهو يرسلها السلكيا إلى أجهزة Mac، iPad، iPhone، touch iPod وحتى جهاز PC اخلاص بك. كل ذلك من دون مقاطعة أو مزامنة. إذن، عندما تقوم بشراء أغنية على أحد األجهزة، فسيتم تنزيلها تلقائيا إلى كافة أجهزتك األخرى. ومع تدفق الصور، ستظهر صورك األخيرة في كل مكان ترغب برؤيتها فيه. لتخصيص إعدادات iCloud اخلاصة بك، قم بفتح قائمة Apple، اختر تفضيالت النظام ثم انقر على iCloud. بعد ذلك، قم بالدخول باستخدام ID Apple اخلاص بك واختر ميزات iCloud التي ترغب باستخدامها.

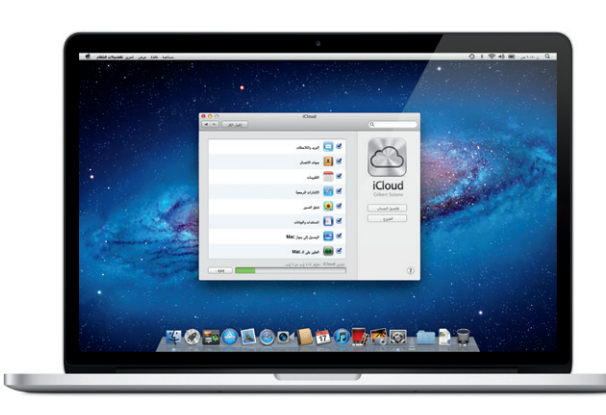

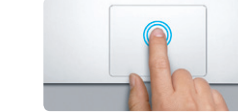

**النقر املزدوج** ضغطًا مزودجًا على السطح.

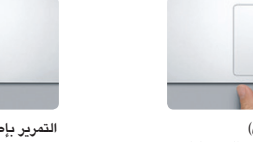

**التمرير بإصبعني** قم بفرك إصبعني على امتداد لوحة التعقب للتمرير داخل أي اتجاه إلى الأعلى أو إلى الأسفل أو إلى الجانبين.

### **مالحظة هامة**

الرجاء قراءة هذا املستند ومعلومات األمان املتوفرة في دليل معلومات املنتج الهامة بعناية قبل استخدامك جلهاز الكمبيوتر للمرة األولى.

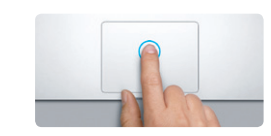

**نقر**<br>اضغط على أي مكان في لوحة التعقب للنقر. أو بينما يكون الضغط والنقر قيد التشغيل، اضغط ببساطة على املسطح.

# **معرفة املزيد**

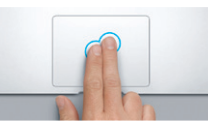

النقر الثانوي (النقر الأيم*ن)* أو بينما يكون الضغط والنقر مشغال، اضغط

ميكنك العثور على املزيد من املعلومات، مشاهدة نسخ جتريبية وتعلم املزيد أيضا عن مزايا Pro MacBook .www.apple.com/macbookpro العنوان على

### **مساعدة**

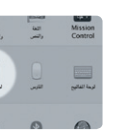

**معرفة املزيد** اختر تفضيالت النظام من قائمة Apple وانقرعلى لوحة التعقب لتعرف املزيد حول لحر كات.

ميكنك أحيانا العثور على إجابات على أسئلتك، وكذلك على تعليمات ومعلومات حول اكتشاف األخطاء وإصالحها، في مركز املساعدة . انقر على أيقونة Finder، انقر على مساعدة واختر مركز املساعدة.

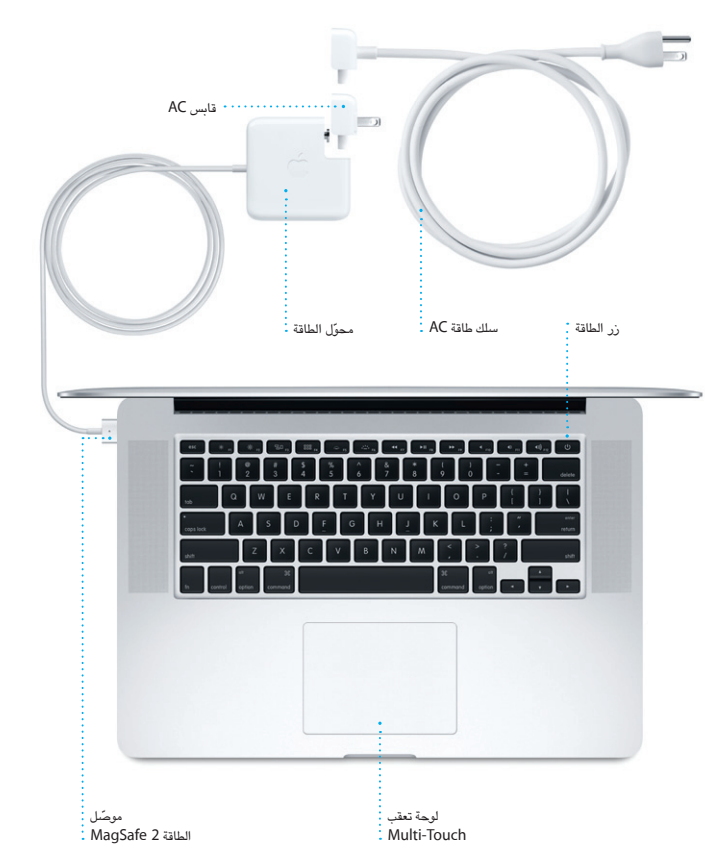

# **Mac OS X أدوات**

إذا كانت لديك مشكلة في جهاز Mac اخلاص بك، فإن تطبيق أدوات X OS Mac ميكنه أن يساعدك في إصالح محرك أقراص فالش في الكمبيوتر اخلاص بك، استعادة برامجك وبياناتك من نسخة احتياطية في Machine Time أو مسح قرصك الثابت وإعادة تثبيت Lion X OS وتطبيقات Apple. ً ميكنك أيضا استخدام Safari للحصول على مساعدة عبر اإلنترنت. إذا تعرف Mac اخلاص بك على مشكلة، فإنه يفتح تطبيق أدوات X OS Mac ً تلقائيا. أو أنه ميكنك فتحها يدويا عن طريق إعادة تشغيل الكمبيوتر اخلاص بك ً بينما تضغط ضغط ً ا متواصال على مفاتيح Command و R.

### **الدعم**

يأتي Pro MacBook اخلاص بك مع دعم تقني ملدة ٩٠ ً يوما وسنة واحدة من تغطية ضمان لتصليح املعدات في Store Retail Apple ّ أو لدى موفر خدمة معتمد من قبل Apple. قم بزيارة .MacBook Pro جلهاز تقني دعم على للحصول www.apple.com/support/macbookpro أو اتصل بالرقم 0407 444 8000 : UAE. www.apple.com/support/country

> ال تكون كل املزايا متوفرة في كل املناطق. العالمات التجارية وحقوق النشر © 2012 Inc Apple. كافة احلقوق محفوظة. Designed by Apple in California. Printed in XXXX. AB034-6358-A

دليل البدء السريع

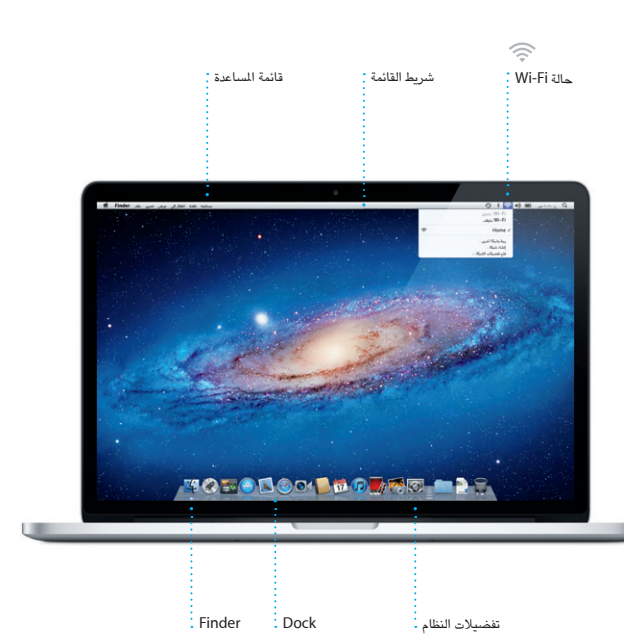

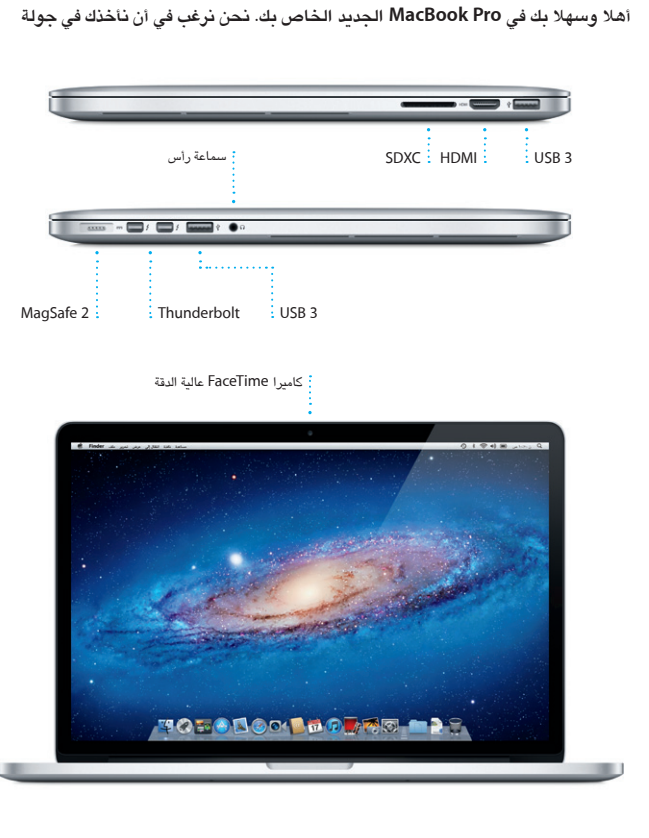

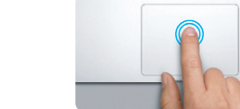

اضغط مرتني في أي مكان على لوحة التعقب. أو بينما يكون الضغط والنقر قيد التشغيل، اضغط

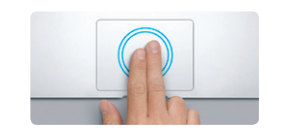

**التكبير/التصغير الذكي** اضغط ضغط ً ا مزودجا على لوحة التعقب ً بإصبعني لتكبير صفحة ويب بسرعة.

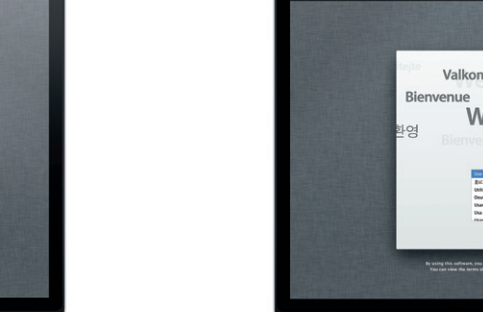

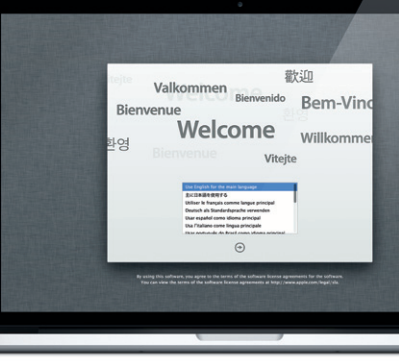

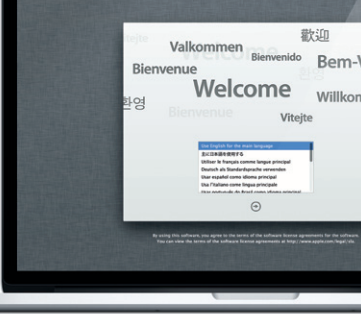

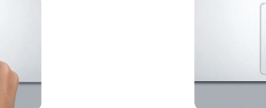

**قارب أصابعك للتكبير/التصغير** قم بتكبير وتصغير الصور، صفحات ويب وغيرها بدقة وذلك مبقاربة إبهامك وسبابتك.

قم بالتحريك بواسطة ثالث أصابع لالنتقال من تطبيق يعمل مبلء الشاشة إلى تطبيق آخر.

**عرض Launchpad** قم مبقاربة أربع أصابع لعرض كافة تطبيقاتك في

.Launchpad

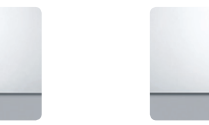

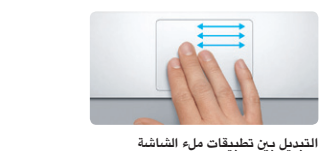

**Mission Control عرض**

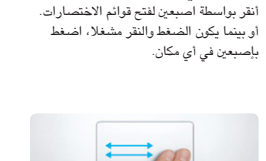

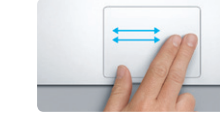

**التحريك للانتقال**<br>قم بتحريك إصبعيٰ للتبديل بيْن الصفحات،

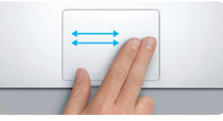

املستندات وغيرها.

**تدوير**

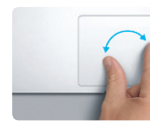

قم بتدوير إبهامك وسبابتك باجتاه عقارب الساعة أو بعكس اجتاه عقارب الساعة لتدوير صورة.

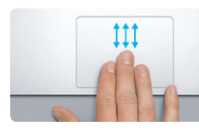

قم بالتحريك بواسطة ثالث أصابع ملشاهدة كل نافذة مفتوحة في Mac اخلاص بك.

| <b>CAR</b><br>الاماياجاء<br>كىلى: | Spotlight  |  |
|-----------------------------------|------------|--|
| 5                                 |            |  |
|                                   | والصبح الف |  |

\*يتطلب أن يكون FaceTime مشغال لكال جهازي املتصل واملستلم. غير متوفر في كافة املناطق.

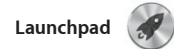

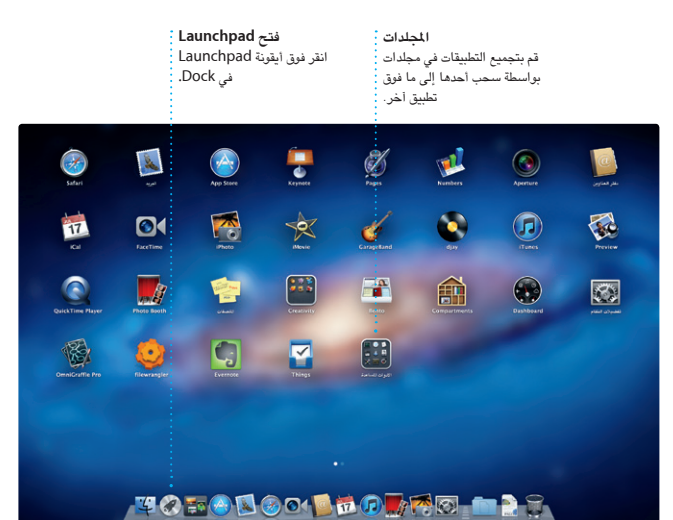

Launchpad هو منزل كافة التطبيقات في جهاز Mac اخلاص بك. ما عليك سوى الضغط على أيقونة Launchpad في Dock. يتم استبدال

النوافذ املفتوحة لديك بعرض ملء الشاشة لكافة تطبيقاتك. قم بتنظيم التطبيقات بالطريقة التي ترغب

بها، اجمعها معا في مجلدات أو احذفها من جهاز Mac اخلاص بك. عندما تقوم بتنزيل تطبيق من Store App Mac، فإنه سيظهر تلقائيا في

.Launchpad

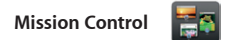

**إضافة spaces لسطح المكتب<br>انقرعلى زر + الرجود في الجهة** اليمنى من الصف العلوي إلضافة space جديد.

يقدم لك Control Mission عرض عني الطائر لكل شيء يعمل على جهاز Mac اخلاص بك. انقرعلى أيقونة Control Mission في Dock وسيتم تصغير سطح املكتب اخلاص بك ليعرض كافة النوافذ المفتوحة في كل تطبيق، كافة تطبيقات بنقرة واحدة. ملء الشاشة اخلاصة بك وكذلك Dashboard

وهو منزل التطبيقات الصغيرة التي تدعى widgets. أنقر على أي شيء لتكبيره. فكر بـ Control Mission وكأنه جهاز التوزيع في نظامك —قم بعرض كل شيء واذهب إلى أي مكان

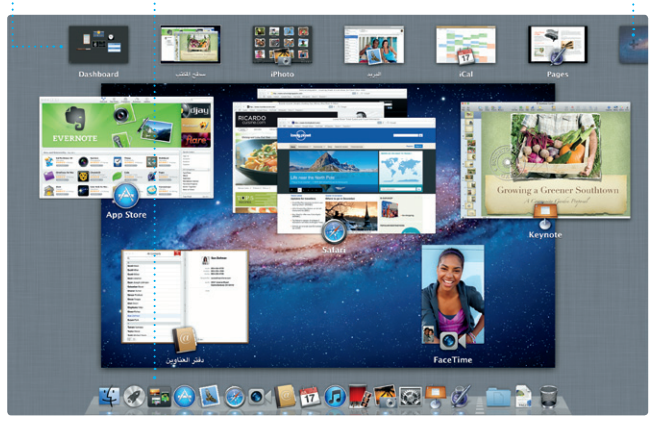

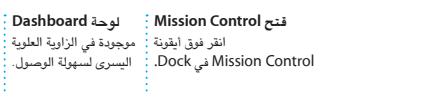

أنقر على األيقونة في منصة Dock وتصفح الويب بسرعة وبسهولة باستخدام إمياءات Touch-Multi. قم بالتمرير إلى األسفل أو إلى األعلى بواسطة إصبعني على لوحة التعقب. قم بالتحريك إلى اليمني أو إلى اليسار بواسطة إصبعني

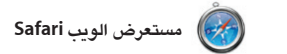

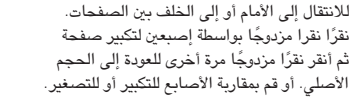

تابع جدول مواعيد انشغالك في iCal. يمكنك إنشاء الاتصال من دفتر العناوين الخاص بك، ثم شاهد من تقوميات منفردة - واحد للبيت، آخر للمدرسة وثالث سيقوم بالرد. استخدم iCloud لتحديث التقوميات للعمل. يمكنك مشاهدة كافة تقويماتك في نافذة واحدة مع على كافة أجهزتك تلقائيا أو مشاركة التقويمات مع أو اختيار مشاهدة التقوميات التي ترغب بها فقط. قم مستخدمي iCloud آخرين. بإنشاء وإرسال دعوات باستخدام معلومات جهات

> **عرض التقويم**<br>قم بتحديد العرض الذي تفضله —يوم، أسبوع، شهر أو سنة. اضغط ضغطا مزدوجا إلنشاء حدث جديد.

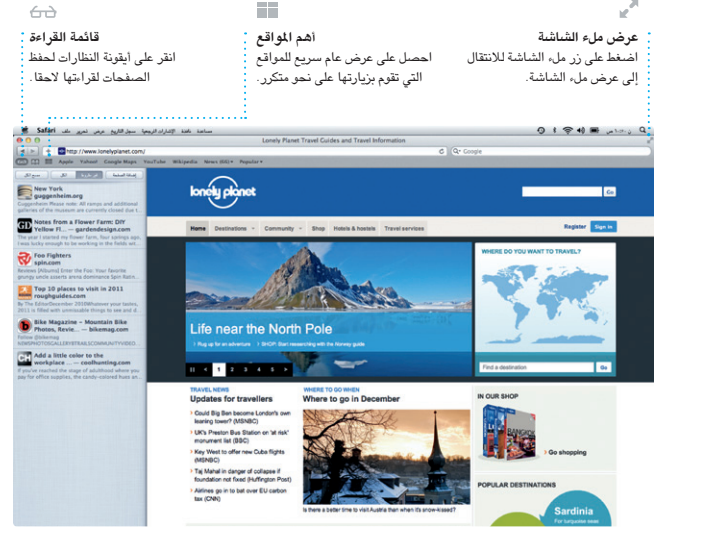

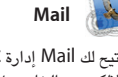

**بحث**

للعثور على ما ترغب به بالضبط.

Heather Landers<br>Pe: Guatemala Trip Photos<br>Une 6, 2011 7:24:00 AM PDT<br>Michael O'Neal<br>Pyse Orr , Kevin Britten

Ryan Orr<br>Aune 6, 2011 7:22:00 AM PDT<br>Aune 6, 2011 7:22:00 AM PDT<br>Heather Landers , Kevin Britten

**Heather Landers**<br>Cuatemala Trip Photos<br>Sune 6, 2011 7:11:00 AM PDT<br>Michael O'Neal<br>Ryan Orr , Kevin Britten

ومشاركة صورك على جهاز Mac اخلاص بك. الصورة والنقرعلى »مشاركة« في اجلهة السفلية يمكنك تنظيم مكتبة صورك حسب الأوجه، الأماكن أو اليمنى من الشاشة. أو انقر على «إنشاء»، لتحويل الأحداث. لإرسال الصورة بواسطة البريد الإلكتروني لقطاتك المفضلة إلى كتب صور، تقويمات وبطاقات.

يتيح لك Mail إدارة كافة حسابات البريد الإلكتروني الخاص بك من علبة بِريد وارد خالية من يمكنك أيضـا استخدام Mail مع حسـاب البريد الدعاية، حتى إذا لم تكن متصلاً بالإنترنت. إنه يعمل الإلكتروني me.com اللجاني الذي حصلت عليه ً مع معظم معايير البريد الإلكتروني بما فيها POP3 مع iCloud. في المرة الأولى التي تقوم فيها بفتح و IMAP وخدمات البريد اإللكتروني الشائعة Mail، سوف يساعدك مساعد اإلعداد كي تبدأ.

.AOL Mail و Yahoo! Mail ،Gmail مثل

جهاز Mac مخوّل لاستخدامك الشخصي وحتى تنزيلها مرة أخرى. يتيح لك Store App Mac أن تعرف متى توجد حتديثات متوفرة للتطبيقات، بحيث تكون لديك آخر اإلصدارات دائما. قم بفتح Store App Mac بواسطة النقر على أيقونته

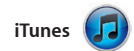

مع iTunes ميكنك تنظيم وتشغيل املوسيقى الرقمية اخلاصة بك والفيديو على جهاز Mac اخلاص بك. وميكنك أيضا إجناز املشتريات في Store iTunes لشراء موسيقى جديدة، أفالم،

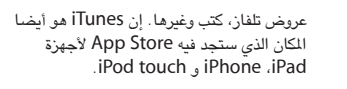

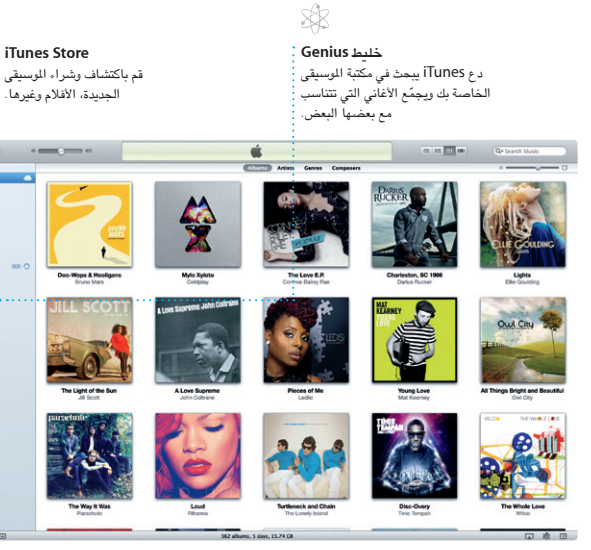

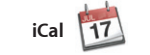

**تقوميات متعددة** م بالوصول إلى كافة تقويماتك :<br>-من مكان واحد.

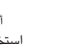

**إضافة حدث**

FaceTime **O** 

يتيح لك FaceTime املعد جلهاز Mac التحدث وجها لوجه مع أي شخص يستخدم جهاز iPad، iPod touch .iPhone أو Mac— من جهاز على أي إدخال من قائمة جهات الاتصـال في دفتر Mac اخلاص بك.\* إلعداد FaceTime، كل ما العناوين اخلاص بك . إلكتروني. لبدء محادثة فيديو، ما عليك سوى النقر

> $\circledcirc$   $\blacksquare$ **مكان واحد للبريد اإللكتروني عرض محادثة** قم بعرض كافة حساباتك في Mail قم برؤية كافة الرسائل اإللكترونية قم بتضييق نتائج البحث بسرعة من سلسلة محادثة. للوصول إليها بنقرة واحدة. all. The brief for next month's kickoff is That's a greatidea, Ryan. We can start looking at dates, next week. It'll be even more fun with all four of us. **Meghan Radke** Gilbert Sola just hung out in the city. If we put a trip together for next year, I'm

حتتاجه هو ID Apple اخلاص بك وعنوان بريد

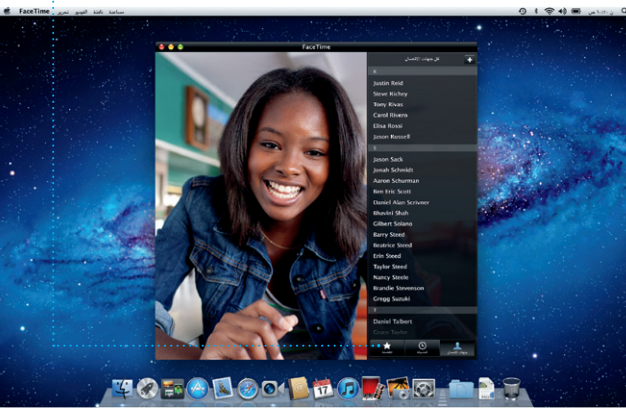

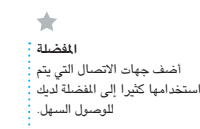

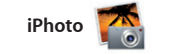

iPhoto هو الطريقة الأفضل لتنظيم، تصفح، تحرير أو نشرها على Facebook ما عليك سوى تحديد

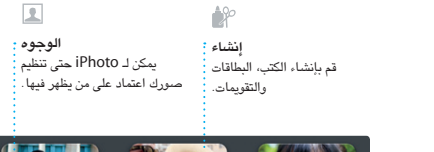

**الوجوه**

الأحداث <mark>:</mark> لتصفح الصور. <mark>:</mark>

انقر نقرا مزدوجا على أي حدث

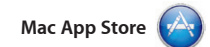

إن Store App Mac هو أفضل طريقة للعثور على آالف التطبيقات وتنزيلها إلى جهاز Mac اخلاص بك، ابتداء من األلعاب والشبكات االجتماعية وحتى تطبيقات اإلنتاجية وغيرها. يتم تثبيت التطبيقات اجلديدة بخطوة واحدة على Launchpad. ميكنك تثبيت التطبيقات على أي في Dock.

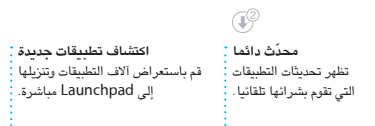

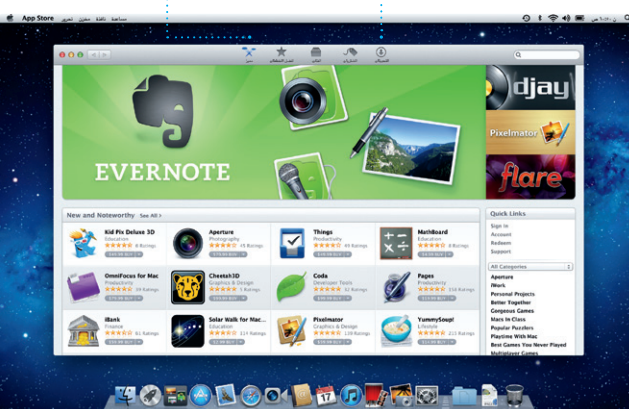

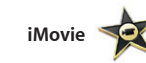

**متصفح األحداث** تظهر مقاطع الفيديو اخلاصة بك هنا بحيث ميكنك الوصول إلى كافة مقاطعك.

**متصفح املشاريع** قم ببساطة بإفالت حتديدك في مشروع إلنشاء فيلم رائع.

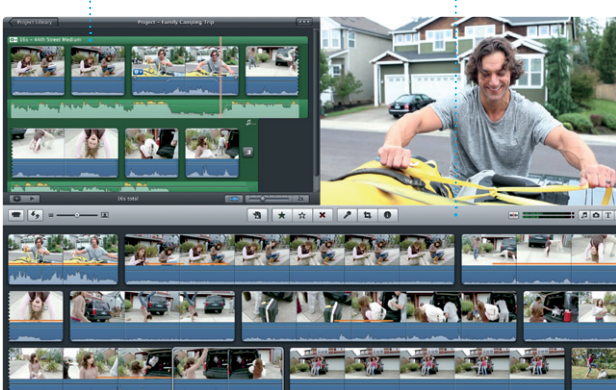

يقوم iMovie بوضع كافة مقاطع الفيديو اخلاصة نقرات فقط. ويتيح لك iMovie استيراد الفيديو بك في نفس املكان، ويقدم لك كافة أدوات التحرير، السمات والتأثيرات اخلاصة التي حتتاج إليها لجعلها شيئًا مميّزا بسرعة. يمكنّك إنشاء أفلام تبدو رائعة أو حتى أفالم دعائية بنمط هوليود ببضع

من كاميرات الفيديو الرقمية املعروفة، من أجهز iPad، iPhone أو touch iPod أو من كاميرا FaceTime في جهاز Mac اخلاص بك.